## **Using Maple to Perform Least Squares Fit (or Regression)**

#### **CURM Mathematical Background, Fall 2014**

### **Linear Regression**

Look at an example of height vs. age. The data is copied from *An Introduction to the Mathematics of Biology, with Computer Algebra Models*

by Yeargers, Shonkwiler, & Herod.

restart

 $ht := [75, 92, 108, 121, 130, 142, 155]$ 

 $[75, 92, 108, 121, 130, 142, 155]$ **(1.1)**

 $age := [1, 3, 5, 7, 9, 11, 13]$ 

$$
[1, 3, 5, 7, 9, 11, 13]
$$
 (1.2)

We can actually find the linear least squares fit using the formulas determined in class: sumy :=  $sum(ht[n], n = 1..7)$ 

$$
823 \tag{1.3}
$$

sum: = sum(
$$
age[n]
$$
,  $n = 1..7$ )

$$
49 \hspace{3.5cm} (1.4)
$$

sum $x^2 := sum(\text{age}[n]^2, n = 1..7)$ 

**(1.5)** 455

sumxy:= sum(age[n]  $\cdot$  ht[n], n = 1.7)

**(1.6)** 6485

$$
m := evalf\left(\frac{(7 \cdot sumxy - sumx \cdot sumy)}{7 \cdot sumx^2 - sumx^2}\right)
$$
\n
$$
6.464285714
$$
\n(1.7)

$$
b := evalf\left(\frac{(sum2 \cdot sumy - sumx \cdot sumxy)}{7 \cdot sumx^2 - sumx^2}\right)
$$
\n
$$
72.32142857
$$
\n(1.8)

Alternately, we can let Maple find the least squares fit for us.

 $\mathbf{1}$ 

 $m := m'$ :  $b := b'$ :

Set up a sequence of points for plotting purposes:

 $pts := [seq([age[i], ht[i]], i = 1..7)];$  $[1, 75], [3, 92], [5, 108], [7, 121], [9, 130], [11, 142], [13, 155]]$ **(1.9)**

Include the plots and stats libraries.

with( $plots$ ): with( $stats$ ):

Set up the graph of the points, and then determine the least squares fit. This is done using the fit function, which has as a category leastsquare, which we can further define as the line. The arguments of the fit function are the age and ht sequences.

Data  $:=$  pointplot(pts, symbol = cross) :

fit[leastsquare[[x, y],  $y = m \cdot x + b$ ]]([age, ht])

$$
y = \frac{181}{28} x + \frac{2025}{28}
$$
 (1.10)

We can recapture the values of the slope, m, and the y-intercept, b, as follows:

$$
m := evalf(op(1, op(1, rhs(%))))
$$

$$
6.464285714 \t\t (1.11)
$$

 $b := evalf(op(2, rhs( %0.25cm))$ 

$$
72.32142857 \t\t(1.12)
$$

Finally, store the plot of the line thus determined into another variable, Fit, and display the two plots together.

 $Fit := plot(m \cdot x + b, x = 0..14)$ :  $display({Fit, Data});$ 

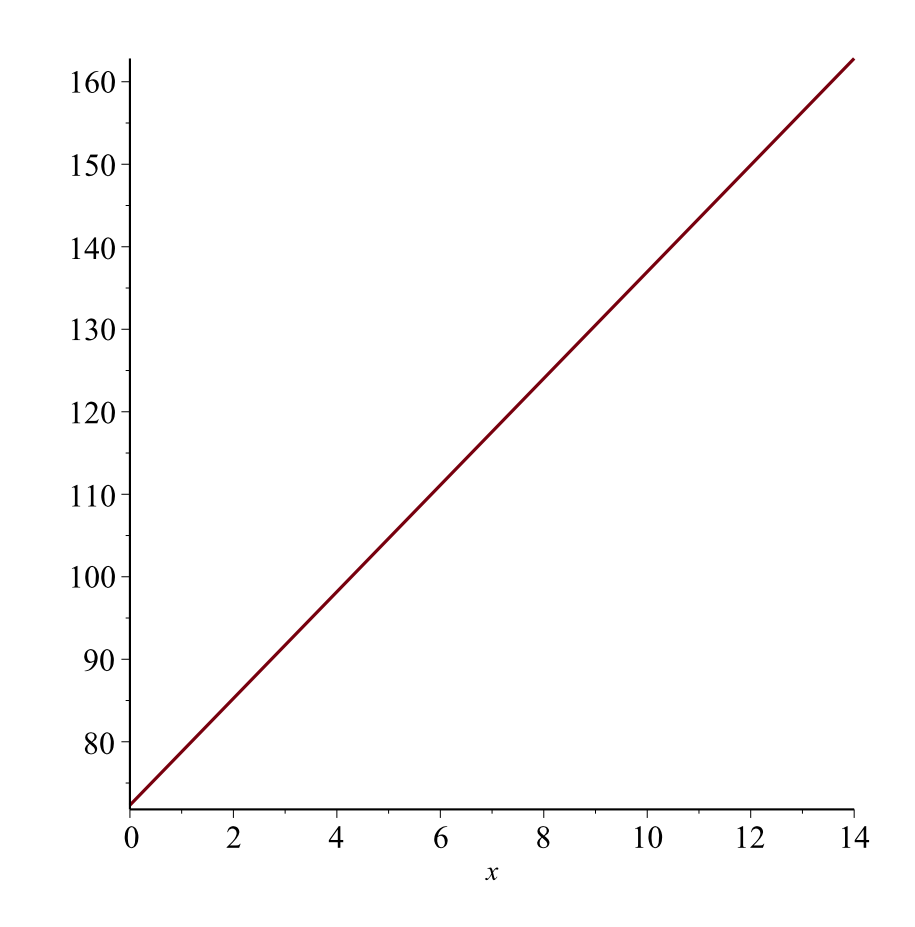

It appears that our model is a close fit. Let's look at the residuals, and see if our model appears to be acceptable.

 $resid := seq(ht[i] - (m \cdot age[i] + b), i = 1..7)$  $-3.78571428, 0.28571429, 3.35714286, 3.42857143, -0.50000000, -1.42857142,$ **(1.13)**  $-1.35714285$ 

pointplot( $\{seq([age[i], resid[i]], i = 1..7)\}$ , symbol=solidcircle)

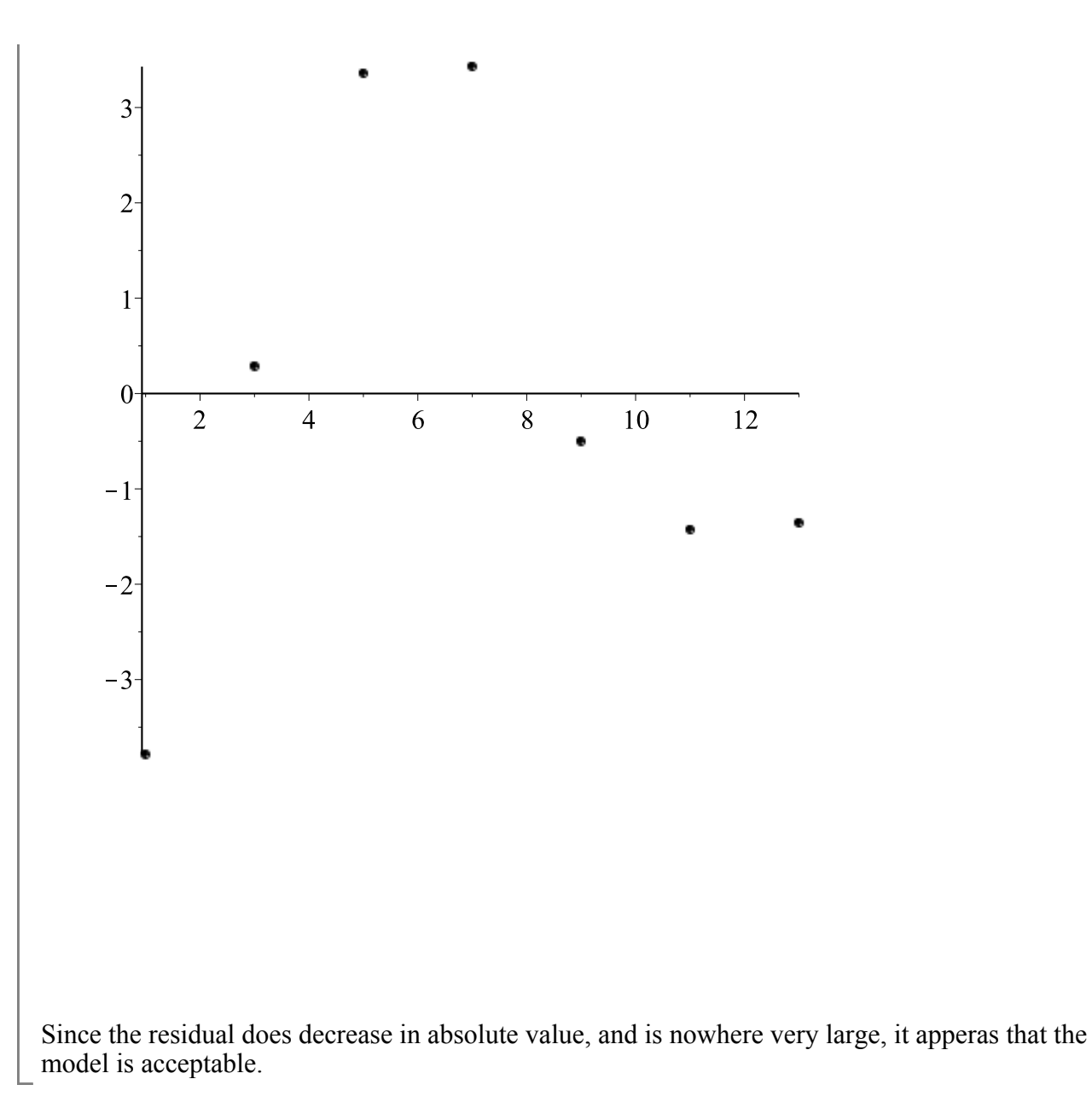

## **Fitting a Power Curve**

Look at an example of ideal weight vs. height for medium built males. The data is copied from *An Introduction to the Mathematics of Biology, with Computer Algebra Models* by Yeargers, Shonkwiler, & Herod.

restart

 $ht := [62, 63, 64, 65, 66, 67, 68, 69, 70, 71, 72, 73, 74]$  $[62, 63, 64, 65, 66, 67, 68, 69, 70, 71, 72, 73, 74]$ **(2.1)**  $wt := [128, 131, 135, 139, 142, 146, 150, 154, 158, 162, 167, 172, 177];$ [128, 131, 135, 139, 142, 146, 150, 154, 158, 162, 167, 172, 177] **(2.2)**

 $\overline{4}$ 

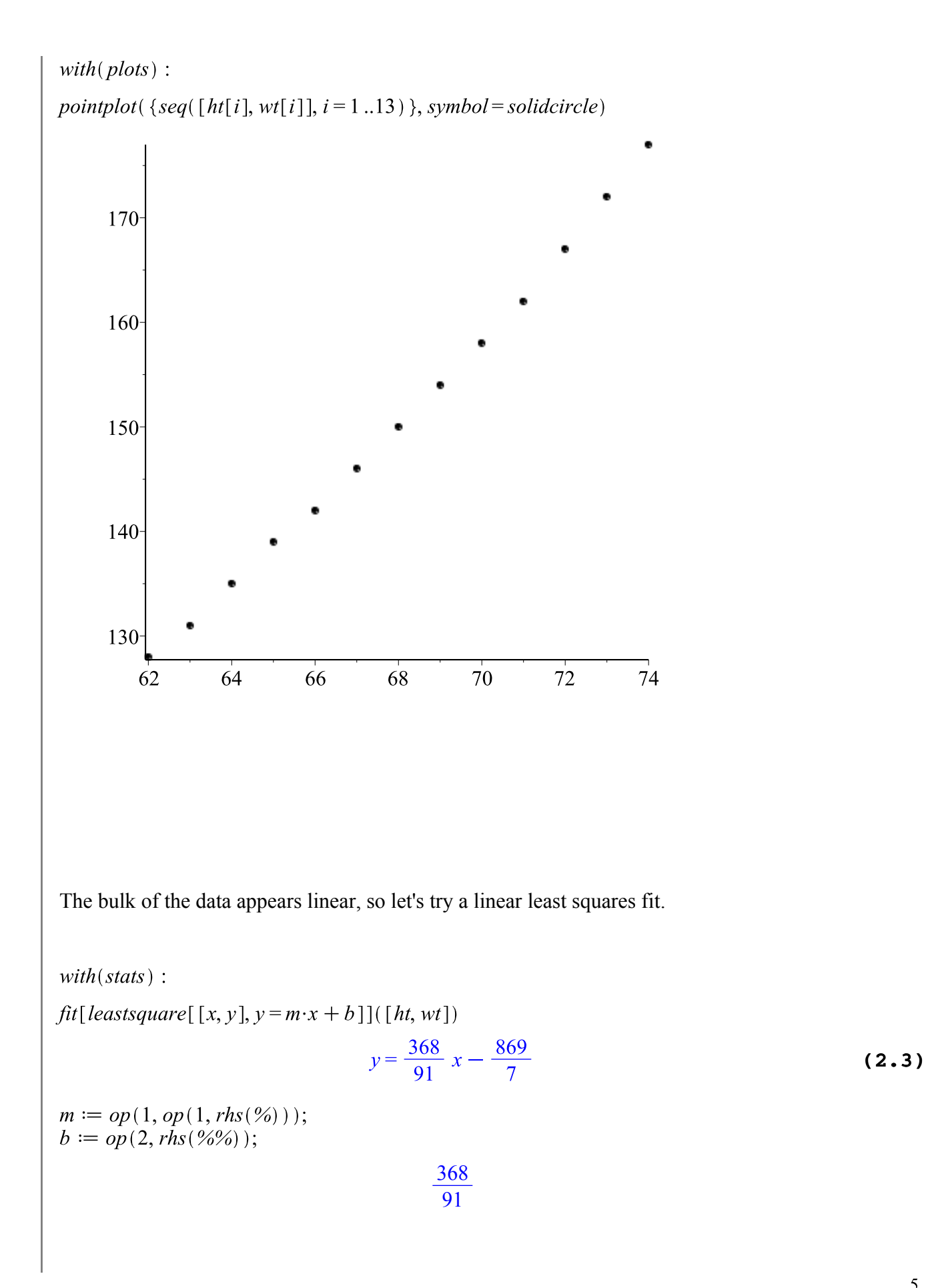

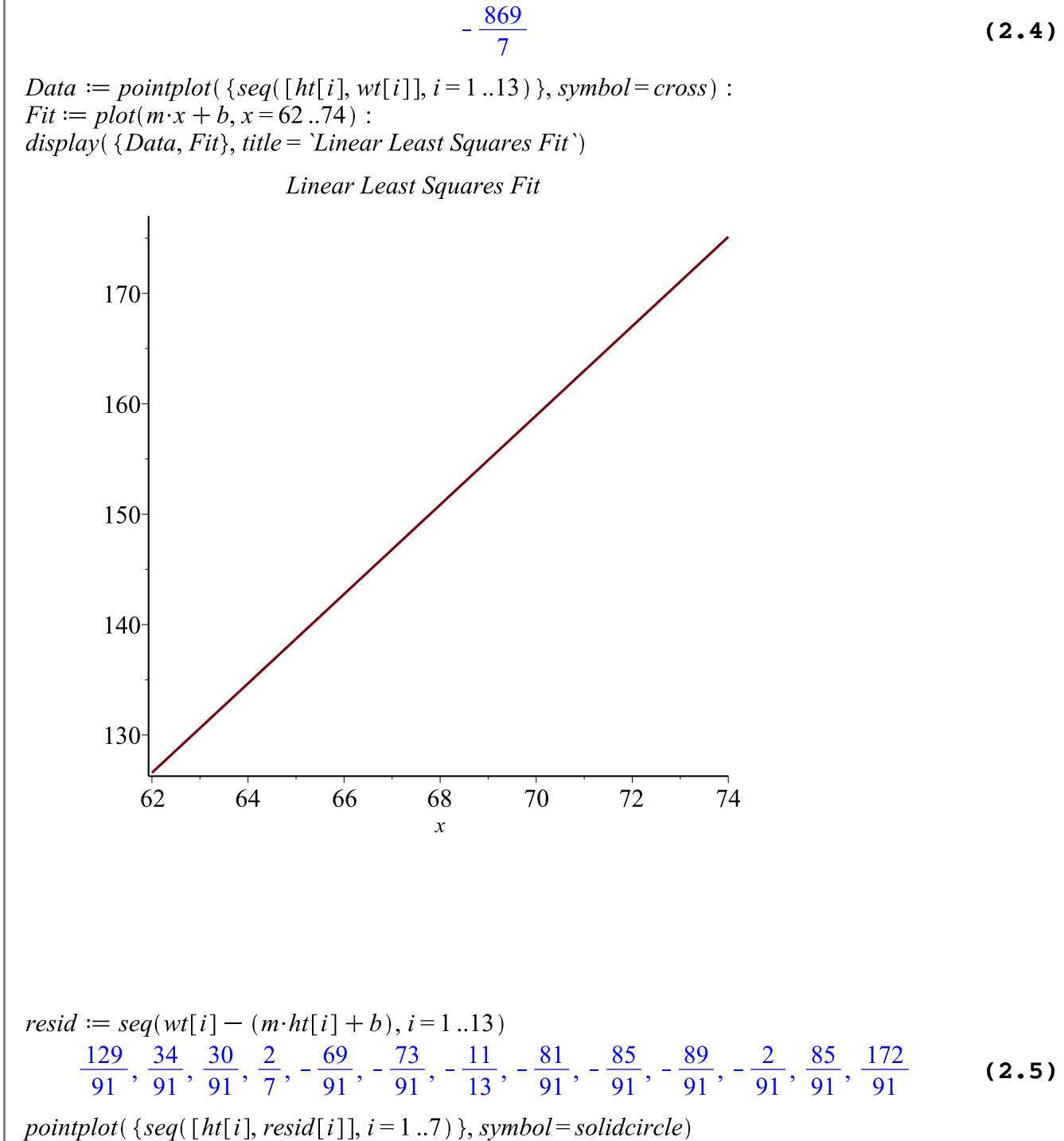

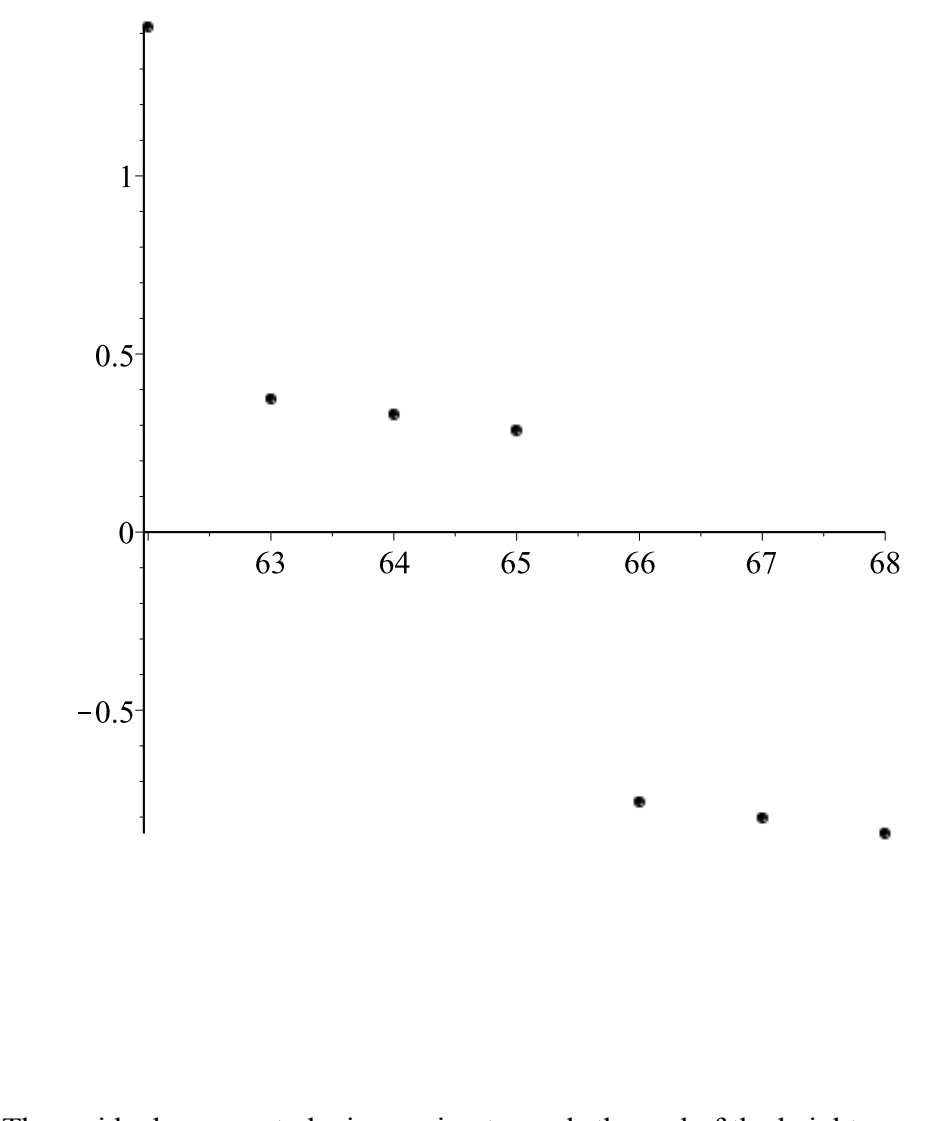

The residual appears to be increasing towards the end of the height range. This tells us that the model needs to be refined. Since we know that in many geometric solids, the volume changes with the cube of the height, we will try to find a cubic fit for the data.

#### restart;

 $with(stats): with(plots):$  $ht := [62, 63, 64, 65, 66, 67, 68, 69, 70, 71, 72, 73, 74]$  $[62, 63, 64, 65, 66, 67, 68, 69, 70, 71, 72, 73, 74]$ **(2.6)**  $wt := [128, 131, 135, 139, 142, 146, 150, 154, 158, 162, 167, 172, 177]$ [128, 131, 135, 139, 142, 146, 150, 154, 158, 162, 167, 172, 177] **(2.7)** *fit*[*leastsquare*[[*x, y*],  $y = a \cdot x^3 + b \cdot x^2 + c \cdot x + d$ ]]([*ht, wt*])<br> $y = \frac{19}{3432} x^3 - \frac{163}{154} x^2 + \frac{1707059}{24024} x - \frac{3060027}{2002}$ **(2.8)**  $y :=$  unapply(rhs(%), x)  $x \rightarrow \frac{19}{3432} x^3 - \frac{163}{154} x^2 + \frac{1707059}{24024} x - \frac{3060027}{2002}$ **(2.9)**  $pts := [seq([ht[i], wt[i]], i = 1..13)]$ 

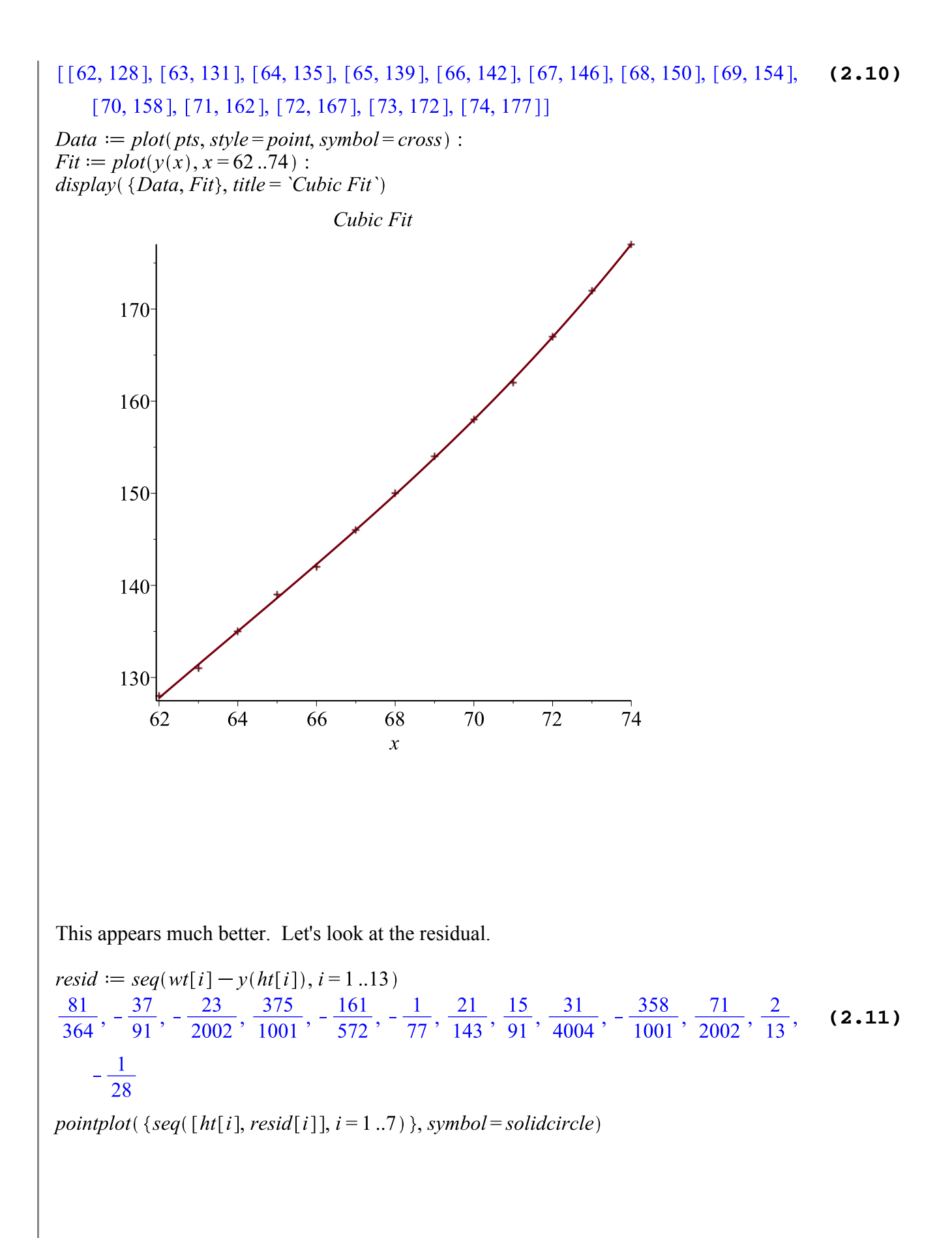

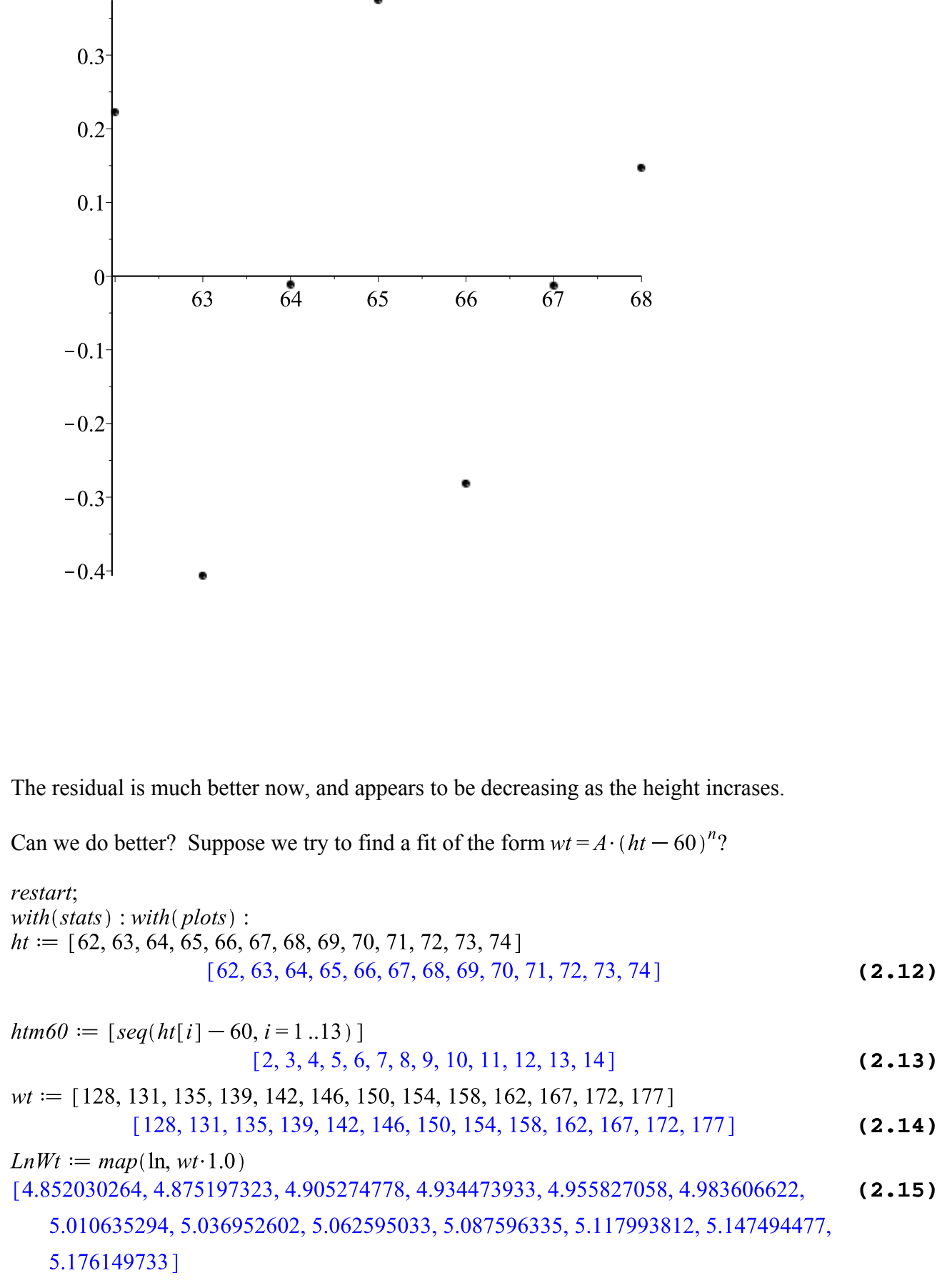

$$
LnHt := map(\ln, \text{atm60.1.0})
$$
\n[0.6931471806, 1.098612289, 1.386294361, 1.609437912, 1.791759469, 1.945910149, (2.16)  
\n2.079441542, 2.197224577, 2.302585093, 2.397895273, 2.484906650, 2.564949357,   
\n2.639057330]  
\nfit[leastsquare[[x, y], y = m \cdot x + b]]([LnHt, LnWt])  
\ny = 0.1681952344 x + 4.685291069  
\nn := evalf(op(1, op(1, rhs(%6/6))));  
\nLnA := evalf(op(2, rhs(%6/6/6)));  
\nA := exp(LnA)  
\n0.1681952344  
\n4.685291069  
\n108.3418027  
\n(2.18)

Problem: *n* should be an integer. But, let's allow non-integer powers, since the mathematics behind this approach does not require an integer (we just took the natural log of both sides to get a linear equation).

 $y := x \rightarrow A \cdot (x - 60)^n$  $x \rightarrow A (x-60)^n$ **(2.19)**  $pts := [seq([ht[i], wt[i]], i = 1..13)]$  $[62, 128], [63, 131], [64, 135], [65, 139], [66, 142], [67, 146], [68, 150], [69, 154],$ **(2.20)**  $[70, 158]$ , [71, 162], [72, 167], [73, 172], [74, 177]] Data  $:= plot(pts, style = point, symbol = cross) :$  $Fit := plot(y(x), x = 62..74)$ :  $display({\textit [Data, Fit]}, title={\textit 'Root Fit})$ 

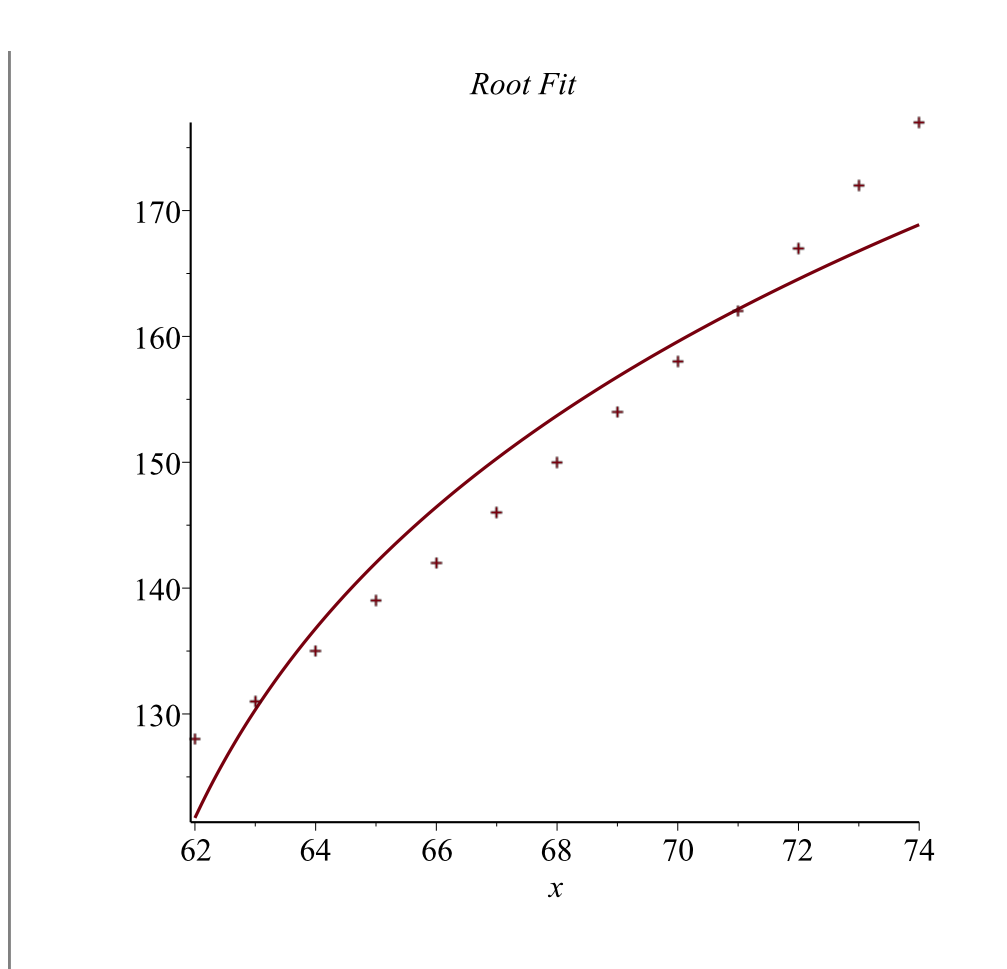

 $resid := seq(wt[i] - y(ht[i]), i = 1..13)$ **(2.21)**  $-2.7816029, -1.5847148, -0.1635878, 2.4457133, 5.2153720, 8.1234566$ pointplot( $\{seq([ht[i], result[i]], i = 1..7)\}$ , symbol=solidcircle)

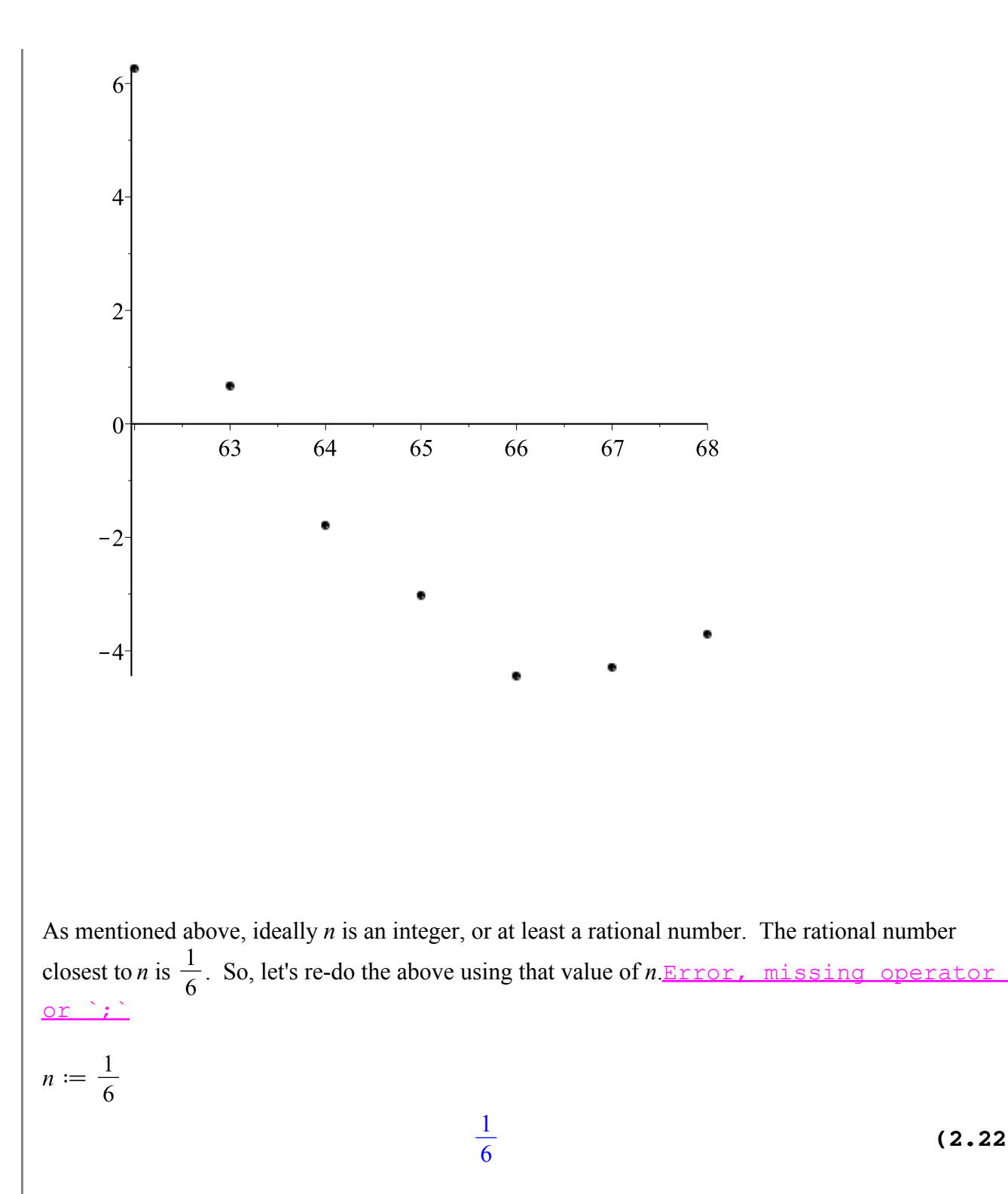

$$
y := x \to A \cdot (x - 60)^n
$$
  

$$
x \to A \cdot (x - 60)^n
$$
 (2.23)  

$$
Fit := plot(y(x), x = 62..74):
$$

display( $\{Data, Fit\}$ , title = 'Rational Root Fit')

**(2.22)**

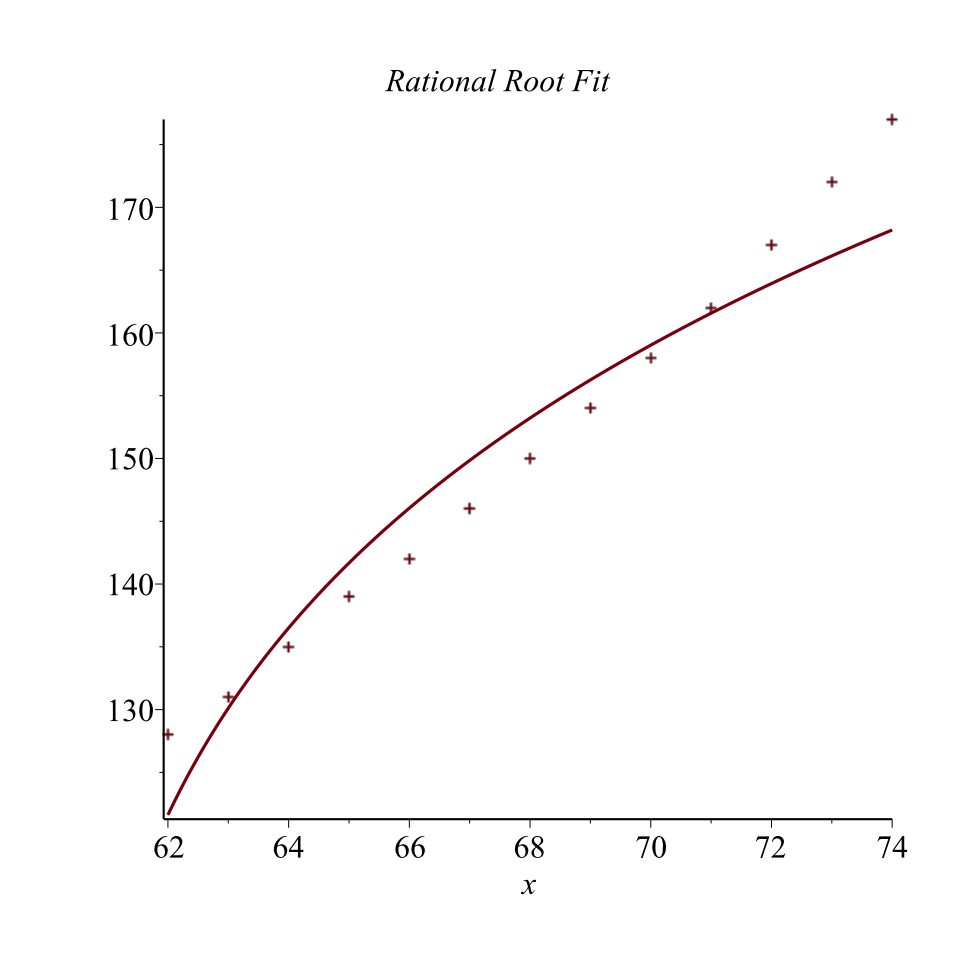

Is this result any better, in terms of the residual? Let's check.

 $resid := evalf(seq(wt[i] - y(ht[i]), i = 1..13))$ **(2.24)**  $-2.2559184, -1.0240187, 0.4297098, 3.0695623, 5.8680040, 8.8033286$ 

pointplot( $\{seq([ht[i], result[i]], i = 1..7)\}$ , symbol=solidcircle)

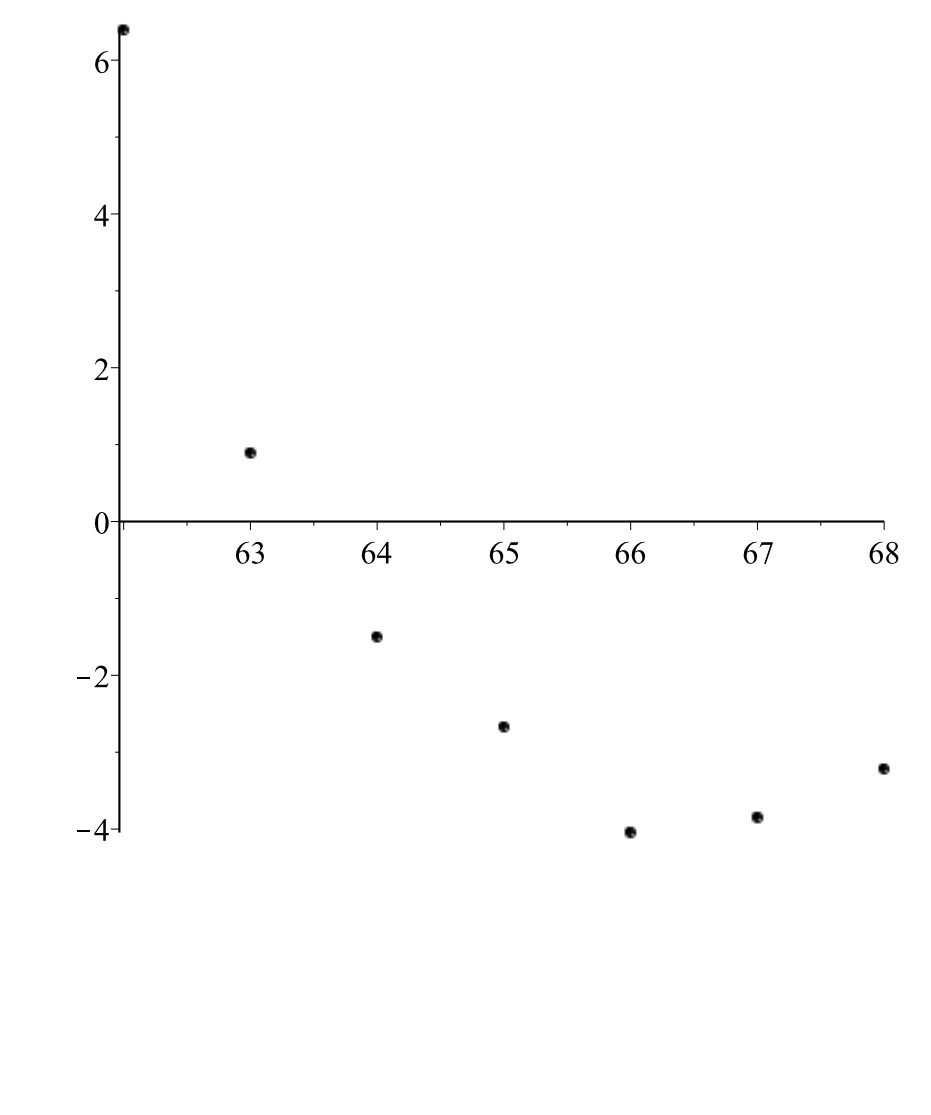

The results are virtually identical (not surprisingly).

The residual is very high for some of the values. Why do you think this is? What do you think would happen if we looked at the residual of the results using the logarithm of the values?

# **Multiple Regression**

Let us look at Example (3) from the class notes. Again, the data is copied from *An Introduction to the Mathematics of Biology, with Computer Algebra Models* by Yeargers, Shonkwiler, & Herod.

First, set up the data sequences and include the stats library. BMI is defined as the weight (in kg) divided by the square of the height (in m). The data for the height and weight below is given in inches and pounds, respectively. Therefore, in order to determine the BMI, we need to convert the height and weight to their metric equivalents and do the division.

restart;

$$
ht := [63, 65, 61.7, 65.2, 66.2, 65.2, 70.0, 63.9, 63.2, 68.7, 68, 66]
$$
  
\n
$$
[63, 65, 61.7, 65.2, 66.2, 65.2, 70.0, 63.9, 63.2, 68.7, 68, 66]
$$
  
\n
$$
wt := [109.3, 115.6, 112.4, 129.6, 116.7, 114.0, 152.2, 115.6, 121.3, 167.7, 160.9, 149.9]
$$
  
\n(3.1)

[109.3, 115.6, 112.4, 129.6, 116.7, 114.0, 152.2, 115.6, 121.3, 167.7, 160.9, 149.9] **(3.2)**

convert 
$$
\left[\text{seq}\left(\frac{wt[i] \cdot \text{lbs}}{(\frac{ht[i]}{12} \cdot \text{feet})^2}, i = 1..12\right)\right], \text{ metric}\right]
$$

\n
$$
\left[\frac{19.36142733 \, \text{kg}}{m^2}, \frac{19.23664933 \, \text{kg}}{m^2}, \frac{20.75841980 \, \text{kg}}{m^2}, \frac{21.43424139 \, \text{kg}}{m^2}, \frac{18.72204068 \, \text{kg}}{m^2}, \frac{18.85419381 \, \text{kg}}{m^2}, \frac{21.83820205 \, \text{kg}}{m^2}, \frac{19.90464448 \, \text{kg}}{m^2}, \frac{21.35133092 \, \text{kg}}{m^2}, \frac{24.98146457 \, \text{kg}}{m^2}, \frac{24.46451024 \, \text{kg}}{m^2}, \frac{24.19424472 \, \text{kg}}{m^2}\right]
$$
\n(3.3)

 $BMI := [19.36, 19.24, 20.76, 21.43, 18.72, 18.85, 21.84, 19.90, 21.35, 24.98, 24.46, 24.19]$ 

[19.36, 19.24, 20.76, 21.43, 18.72, 18.85, 21.84, 19.90, 21.35, 24.98, 24.46, 24.19] **(3.4)**  $SF := [86.0, 94.5, 105.3, 91.5, 75.2, 93.2, 156.0, 75.1, 119.8, 169.3, 170.0, 148.2]$ 

[86.0, 94.5, 105.3, 91.5, 75.2, 93.2, 156.0, 75.1, 119.8, 169.3, 170.0, 148.2] **(3.5)**  $PBF := [19.3, 22.2, 24.3, 17.1, 19.6, 23.9, 29.5, 24.1, 26.2, 33.7, 36.2, 31.0]$ 

$$
[19.3, 22.2, 24.3, 17.1, 19.6, 23.9, 29.5, 24.1, 26.2, 33.7, 36.2, 31.0]
$$
\n*with*(*stats*) :

We will now compute the least squares fit. Notice that here we don't specify a linear least squres fit. This is because Maple computes a linear least squares fit by default, with the last variable listed (here, c) being the dependent variable.

 $fit[least square[$  [*bdymass, sfld, bf* ] ] ] ([*BMI, SF, PBF*])  $bf=0.006561278951$  bdymass  $+0.1506644621$  sfld  $+8.074305581$ **(3.7)**  $bdft := unapply(rhs( %), (bdymass, sfd))$  $(bdymass, sfdd) \rightarrow 0.006561278951 bdymass + 0.1506644621 sfdd + 8.074305581$ **(3.8)**

Is this a good fit? Let's check it out using sample data not used in the calculations. The subject is 64.5 inches tall, weighs 135 pounds, and has skin-fold that measures 159.9 millimeters. Her true

body fat percentage is 30.8. The predicted value is

convert 
$$
\left( \frac{135 \cdot \text{lbs}}{\left( \frac{64.5 \cdot \text{ft}}{12} \right)^2}, \text{ metric} \right)
$$

\n $\frac{22.81458885 \, \text{kg}}{\, m^2}$ 

\npdf(22.815, 159.9)

\n32.31524865

\n(3.10)